Documentation - https://doc.sibvisions.com/

## **Table of Contents**

Usually, the corporation menu items will be shown in groups (e.g. MDM, Admin):

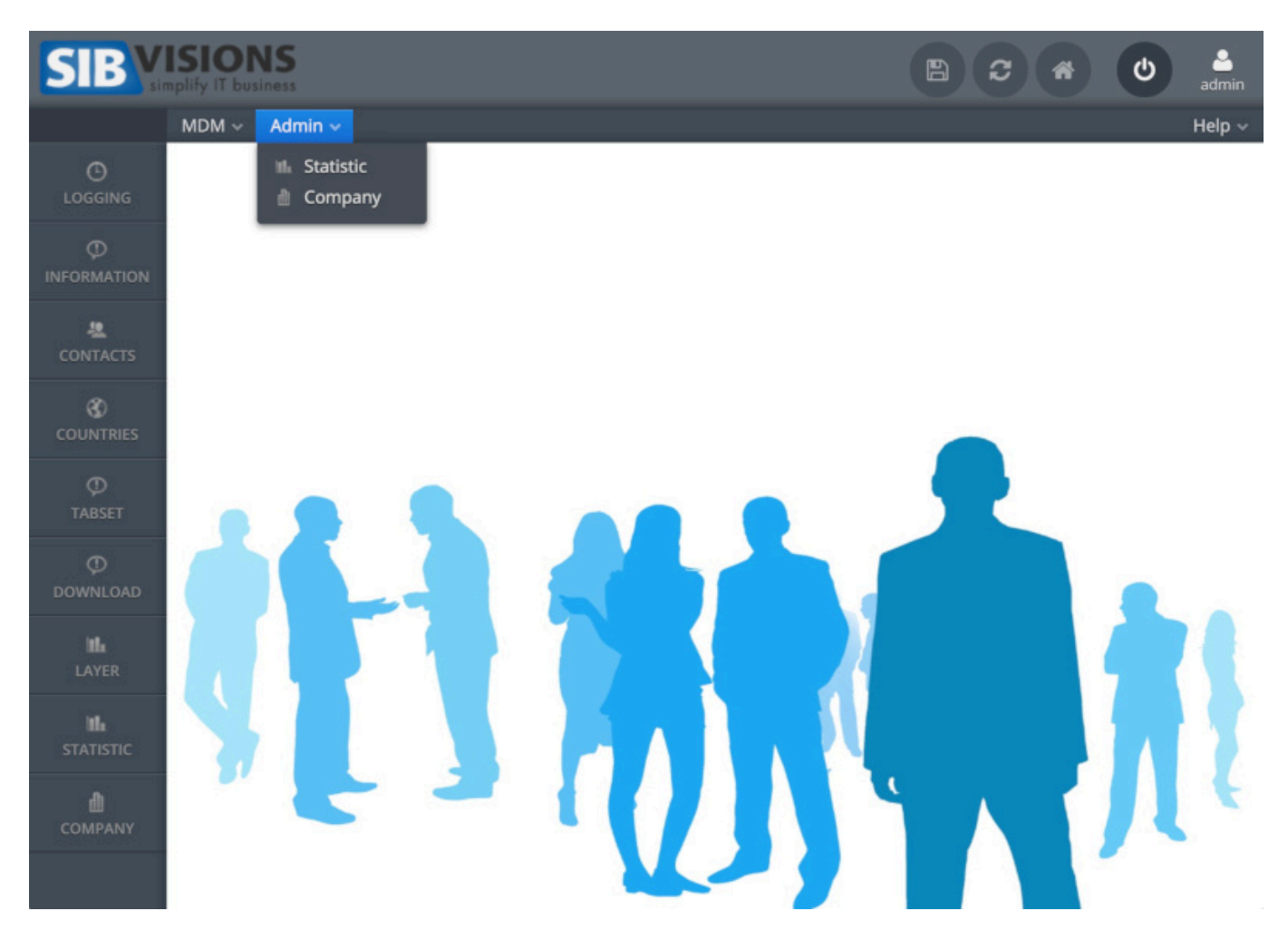

The menu bar contains menus with menu items, for each screen, e.g., the menu Admin contains **Statistic** and **Company** screen.

But, sometimes, you want flat menus, e.g.,

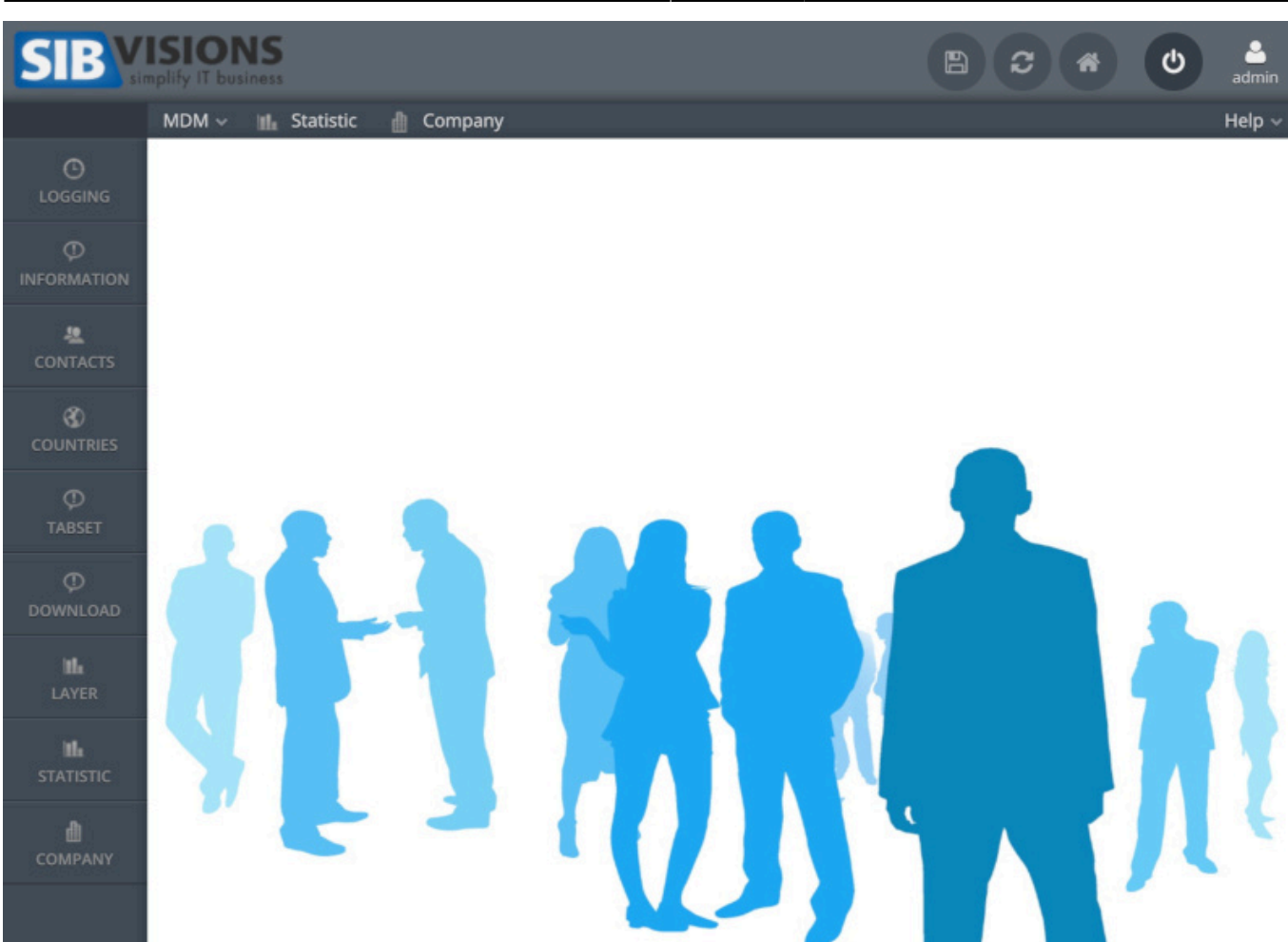

This can be done with your own Menu implementation, e.g.,

```
public class FlatMenuBarCorporation extends WebMenuCorporation
\mathbf{f} public FlatMenuBarCorporation(IApplication pApplication)
     {
         super(pApplication);
     }
     @Override
     protected IMenuItem addMenuItem(String pId,
                                       String pGroupId,
                                      String pAction,
                                      String pActionCommand,
                                      String pGroup,
                                      String pGroupImage,
                                      String pShortcut,
                                      String pText,
                                      String pImage,
                                      boolean pUseSeparator,
                                      boolean pToggle)
     {
         if ("Admin".equals(pGroup))
         {
            UIMenuBar bar = getMenuBar();
```
 $\pmb{\times}$ 

```
 UIMenuItem miItem = createMenuItem(pAction, pActionCommand,
pText, UIImage.getImage(pImage));
             bar.add(miItem);
             return miItem;
 }
         else
 {
             return super.addMenuItem(pId, pGroupId, pAction, pActionCommand,
pGroup,
                                      pGroupImage, pShortcut, pText, pImage,
pUseSeparator, pToggle);
         }
     }
}
```
To use the custom menu, simply change the corporation menu class name in your deployment descriptor, e.g.,

```
<init-param>
   <param-name>Application.Menu.corporation.classname</param-name>
   <param-value>com.sibvisions.apps.vaadin.FlatMenuBarCorporation</param-
value></init-param>
```
In newer versions, it's possible to set:

```
<init-param>
   <param-name>Application.Menu.corporation.groups.flat</param-name>
  <!-- comma separated list of group names -->
   <param-value>Admin</param-value>
</init-param>
```
instead of your custom menu implementation.

From: <https://doc.sibvisions.com/> - **Documentation**

Permanent link: **[https://doc.sibvisions.com/vaadin/flatten\\_corporation\\_menu](https://doc.sibvisions.com/vaadin/flatten_corporation_menu)**

Last update: **2020/08/05 12:49**